# 22R3 PromoMats Release Education

December 2022

Veeva

# 22R3 Key Dates

| Dates                      | Event                                                                                                    |
|----------------------------|----------------------------------------------------------------------------------------------------|
| October 31                 | (all PODs) Pre-release vaults available                                                                                                    |
| October 31 –<br>November 4 | Validation package available on VeevaDocs October 31: System Release Memo November 1: Compliance Documents November 4: Executed OQs                                               |
| November 15                | PromoMats Q&A Session https://veeva.zoom.us/webinar/register/5216651676921/WN EVM-duQITDWx-Kl7zwLiXA                                                                              |
| November 16                | Technical Release Education https://veeva.zoom.us/webinar/register/9316651680576/WN p6CvmsKqQPqo6NZQuVA26A                                                                        |
| November 18                | Release to all limited release PODs and PODs PODs VV1-12, VV1-1069, VV1-1144 Vault File Manager does not release at this time, and instead releases with the general release PODs |
| December 2                 | Release to all general release PODs                                                                                                    |

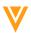

# V

# Announcements

# Veeva COMMERCIAL SUMMIT

**SALES · MEDICAL · MARKETING** 

28-30 November 2022 **Madrid** 

**FOUR ZONES** 

**CRM Suite** 

Vault PromoMats & Vault Medical

Link

OpenData

**DEDICATED MEDICAL SESSIONS** 

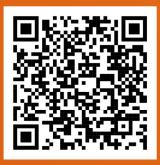

**REGISTER NOW** 

#### **Monday 28 November**

18:00 - 20:30

Welcome Reception

#### **Tuesday 29 November**

09:30 - 18:00

Opening Keynote, Zone Keynotes, Sessions, Connects, Roadmaps, and Innovation Theaters

19:00

**Evening Event** 

#### Wednesday 30 November

9:00 - 15:00

Forums, Sessions, Roadmap Repeats, Connects

### 30-Minute Upgrade

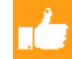

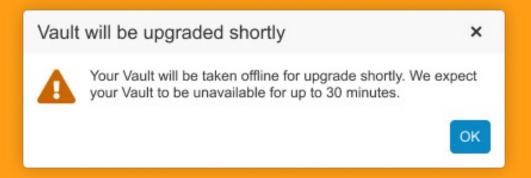

#### **Overview**

- Production Vaults will be unavailable for approximately 30-minutes or less while being upgraded during a release
- Within 2 to 30 minutes prior to the Vault being unavailable, active users will be notified and have time to complete their work

- Shorter downtime reduces burden on users who need access to Vault
- Notification prepares users for the downtime

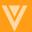

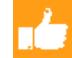

## 30-Minute Upgrade

#### Details

- Once a Vault has been upgraded, users will see a "What's New" notification in the notifications area
- An email will be sent to users subscribed to Service Availability Notifications
- Sandbox Vaults will continue to be unavailable for the duration of the 4 to 6 hour maintenance window
- Production Vault release downtime will be reduced to 10 minutes by 2023

#### Considerations

 If user has other Vaults available, they will be taken to vault they accessed most recently once they login and the Vault switcher shows unavailable vaults as disabled

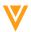

# Capture and Create New Documents

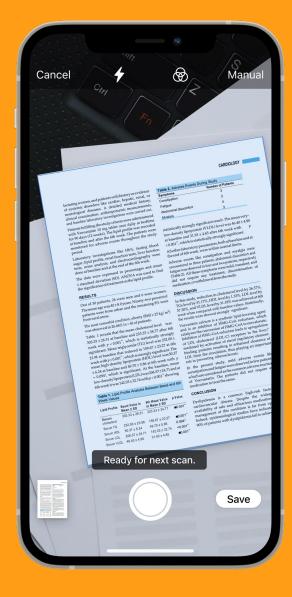

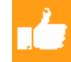

#### **Overview**

 Users can now use their phone camera to scan and create new unclassified documents via the Vault Mobile app

- Users may have paper documents that need to be scanned and uploaded into Vault
- This feature replaces the existing Veeva Snap mobile app functionality

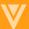

# View Notifications in Vault Mobile

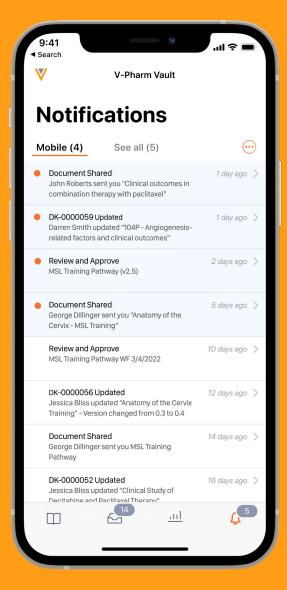

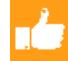

#### Overview

 Users can now view their notifications within the Vault Mobile app

- The new Notifications mobile tab makes it easy for users to access their notifications
- Users can switch between seeing all Vault notifications (mobile and Web notifications), and only mobile push notifications

# View All Task Types in Vault Mobile

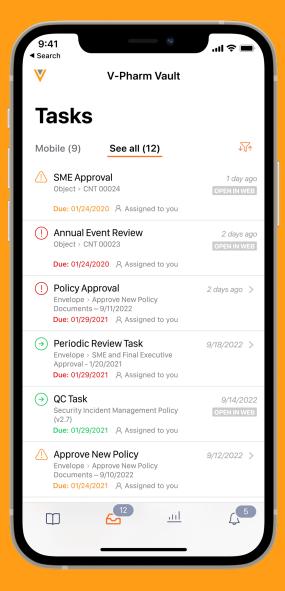

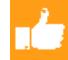

#### **Overview**

 The app now displays all tasks, not just OneWorkflow document tasks

- Previously, only OneWorkflow document tasks were displayed since those are the only tasks which can be completed in the mobile app
- To alleviate any confusion, Vault Mobile now displays all tasks in the app, and separates the tasks that can be completed within the app from the tasks which will require a browser

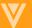

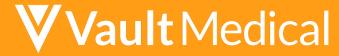

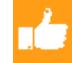

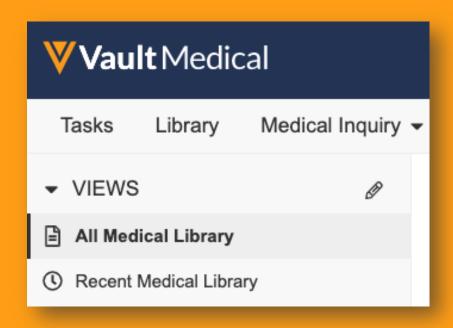

#### Overview

- Vault MedComms has been renamed to Vault Medical in 22R3
- Vault Medical will comprise 2 applications: MedComms and MedInquiry
- The two applications can be used independently of one another, or together
- Users can be licensed for one or both applications

#### **Business Justification**

 Both applications will now have a dedicated operating model and roadmap

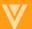

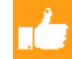

### **Document Content Reindex**

- In preparation of upgrades to the Vault search engine, the content of all documents is being reindexed. Vault will add English stemming to document content search so that plural nouns, verb tense, and comparatives are automatically substituted
  - Reindexing for General Release PODs will begin on Dec 2<sup>nd</sup> and is expected to be completed by Feb 17<sup>th</sup>
  - Reindexing for Limited Release PODs began on Aug 18<sup>th</sup> and will be completed by early Nov
  - Both Sandbox and Production Vaults will get reindexed
  - Changes will not be immediately noticeable
  - Will result in more accurate search results due to the new OCR threshold

#### Considerations

- Older documents that have not been reindexed for a long time and need to go through the OCR process may have a different set of searchable terms based on the new OCR process
  - There maybe more or fewer searchable terms in those documents based on the old OCR confidence thresholds vs the new

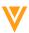

V

# Documents

# Exported Binders: Audit Trail File Naming

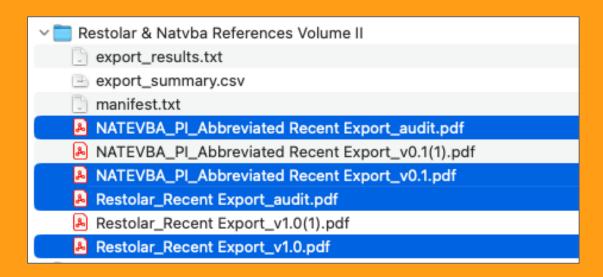

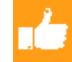

#### Overview

 Adjustment of binder audit trail file naming based to reference latest export version

- Previously, the audit trail file name for binders was based on the earliest export version.
- For consistency, moving forward the audit trail file name will always reference the latest export version

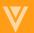

# Freeze Headers & Columns in Document Grid Layout

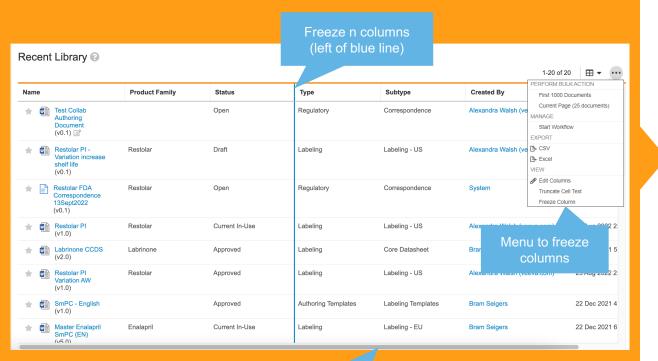

Horizontal scroll always visible

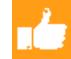

#### **Overview**

- Within the Library grid view, column headers are now frozen so that column names are always visible
- Users can freeze columns to make horizontal scrolling easier
- The horizontal scroll bar is automatically available without having to navigate to the bottom of your results first

#### **Business Justification**

 Makes navigation of documents in the Library grid view much easier

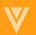

## Suppressing Attachment Renditions on Single/Bulk Document/Object Records

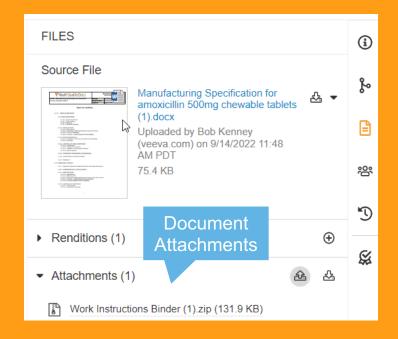

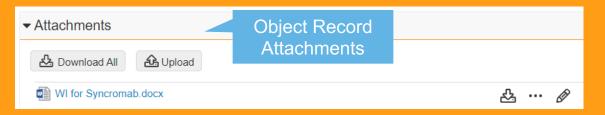

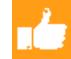

#### Overview

- Vault suppresses rendering the viewable rendition of attachments uploaded to documents and object records via code using the Vault API and Vault Java SDK
- Renditions created in this manner will be created on-demand, the first time a user navigates to the Attachments section of a document/object record and views an attachment

#### **Business Justification**

 Reduce the impact on the rendition server when large numbers of attachments are created in bulk, thereby improving user experience viewing documents and attachments

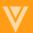

# Adding Section to Binder in Outline View Confirmation Dialog

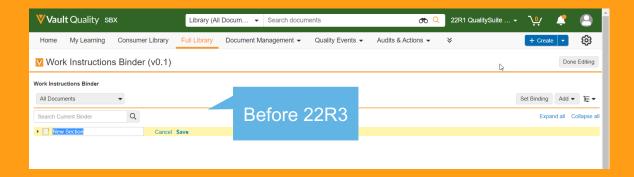

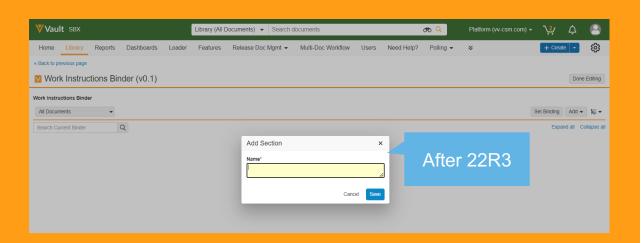

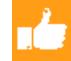

#### **Overview**

 When adding a section to a binder in Outline View, users now interact with a dialog to name and save the new section

#### **Business Justification**

 Creates consistency throughout the Vault user interface

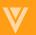

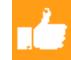

## OCR Extended Language Support

#### Overview

- Vault is extending Optical Character Recognition (OCR) support to include files containing non-English text. This feature allows users to override the initial OCR language selection.
  - Supported Languages include: Chinese (Simplified), Chinese (Tradition), Dutch, French, German, Hungarian, Italian, Korean, Japanese, Polish, Portuguese (Brazil), Portuguese (Portugal), Russian, Spanish, Thai, and Turkish
- Previously, OCR (Optical Character Recognition) extracted and indexed text only in English. OCR now recognizes text in all languages that are supported in Vault

#### Considerations

Significantly enhances Global end-users experience by providing OCR in local languages

Learn more about OCR Extended Language Support

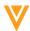

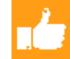

# Document Related Configuration Setting Audit Trail

- With this enhancement, the following configuration settings for documents will have audit events that will display in the System Audit History:
  - Maximum characters for exported file name (including extension)
  - Maximum characters for exported folder name
  - Maximum characters for exported document path
- Previously the system was not tracking changes to these configuration settings, which
  was confusing for Admin users because other events were being tracked and recorded
  in the System Audit History
- Considerations & Limitations
  - None

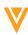

Learn more about Viewing Admin Logs

V

Objects

# Outbound Email Address for Persons

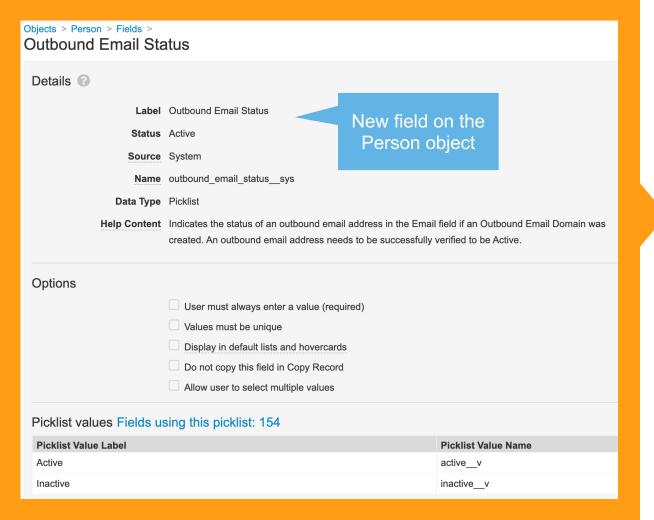

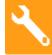

#### **Overview**

 This feature will give apps the ability to allow their users to email from their own custom defined email addresses

- Allows customers to verify and define root domains and subdomains for distributing email from Vault
- Allows customers to distribute emails from many individual users

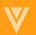

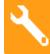

### **Outbound Email Address for Persons**

#### Details

- Apps will be able to choose from either allowing their customers to define outbound email addresses directly on the base person record, or on a new person type
- Admin can set the outbound email address in the Email field for the Person record
- A system-managed field "Outbound Email Status" will be added to the base Person object
- When the Email field has a domain that matches an Active and Verified Outbound Email Domain and the Outbound Email Status is not Active, a new user action "Verify Outbound Email" will be available
- The email shall contain a link that must be clicked in order to activate Outbound Email Status

#### Considerations

- If the email address is changed, the Outbound Email Status will again become Inactive, and it must be verified again
- This only applies to Vault Applications with Outbound Email Domains enabled (support enabled flag)

Learn more about <u>Outbound Email Address</u>

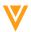

## Lookup Fields for High Volume Objects

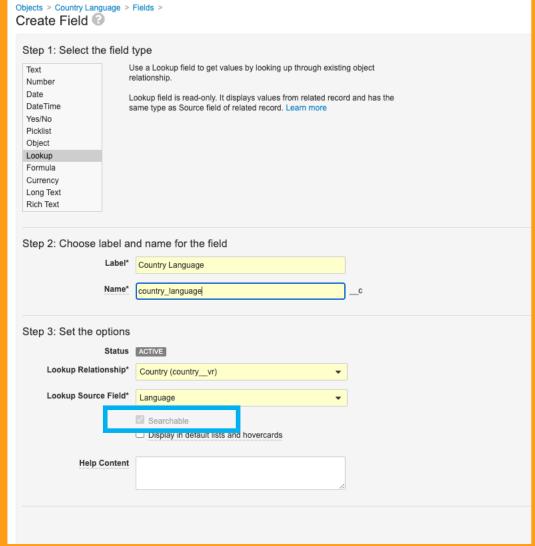

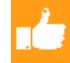

#### Overview

 High Volume Objects (HVOs) now support lookup fields which was previously only available to Standard Volume Objects (SVOs).

#### **Business Justification**

 Customers with SVOs with lookup fields can now migrate to High Volume Objects as lookup fields are now supported

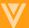

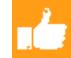

## Lookup Fields for High Volume Objects

#### Details

- New attribute for lookup fields called 'searchable' will let you know if a lookup field is searchable
- The following field types are supported as HVO lookup fields:
  - Text
  - Number
  - Date
  - DateTime
  - Yes/No

- Object
- Picklist
- Currency
- Long Text
- Rich Text

#### Considerations

- Faceted Field Filters are not supported for HVO lookup fields
- Supports filtering and sorting except for Rich Text, Long Text and text fields longer than 250 characters

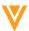

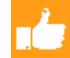

# Lookup Fields for High Volume Objects in Reports

- Customer can report report on High Volume Object Lookup Fields similarly to what is available for Standard Volume Objects
  - Customers can apply conditional formatting by using the lookup fields
  - Can filter on all HVO lookup fields on Multipass Reports
- Considerations
  - Vault Reporting supports filtering on the HVO lookup field if the underlying field is searchable

Learn more about High Volume Objects

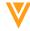

# Object Reference Fields in Expressions

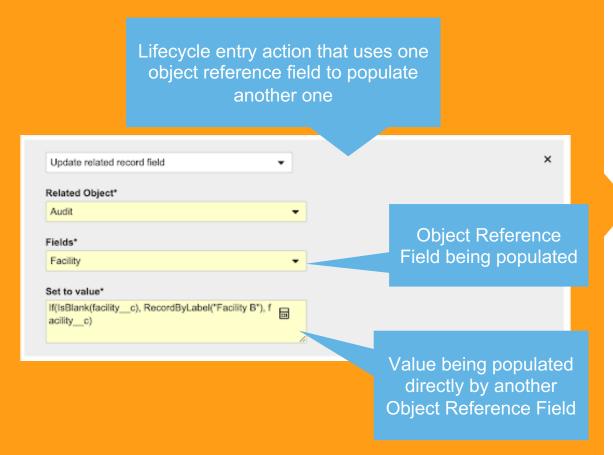

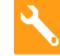

#### Overview

- Object reference fields will now be available to be used in the expression editor
  - These fields can be used directly, such as using one object record to set the value of another object record
  - There are also two additional functions to allow you to use the text of the object record label or the record ID – Text() and ID()
- This change will only apply to objects that reference other objects, and will be available in object, workflow, and lifecycle expression use cases

#### **Business Justification**

 Interacting with object reference fields will bring additional flexibility and functionality to Vault expressions

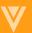

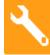

## Object Reference Fields in Expressions

#### Details:

- Object reference fields have been available in expressions already, but the use was limited and the data returned was inconsistent. The data returned might either be the field ID as a string or the field label as a string
- This change brings consistency allowing object reference field to be used directly, or the new additional functions can be employed to allow either the record label or ID to be used in the expression
  - ID() will return the ID of the record as text
  - Text() will return the label of the record as text

#### Considerations

- This feature only applies to objects which have a field that references another object, it does not apply to Documents that have a field which references an Object
- This feature is not available in reports
- Existing expressions that use object Reference Fields will be upgraded to avoid regression:
  - Existing expressions that return the record label will be updated to be wrapped in a Text() function
  - Existing expressions that return the record ID will be updated to be wrapped in an ID() function

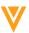

## Currency Formula Fields

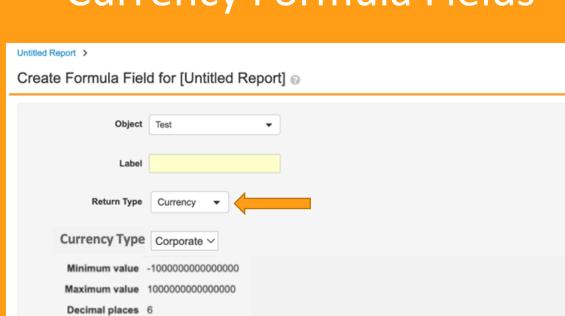

Formula Expression Fields | Functions | Operators

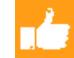

#### **Overview**

Q

Check Syntax

- This feature adds the formula field type, currency, to object formula fields
- Currency formula fields return numerical data formatted as a corporate or local currency

#### **Business Justification**

 Provides the ability to indicate local or corporate currency which is automatically created on the object

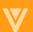

# V

# Lifecycles and OneWorkflow

# Multi-Document Viewer UI Updates (for Workflows)

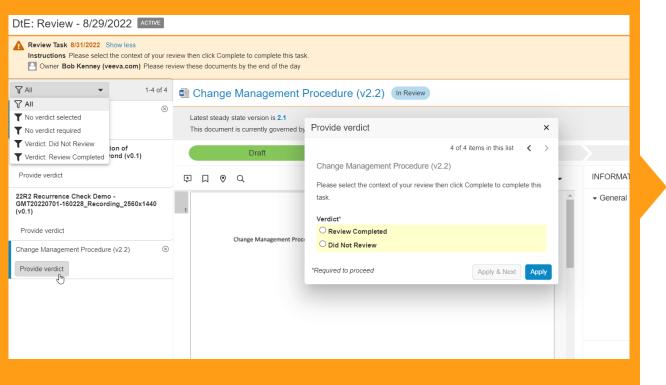

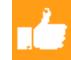

#### Overview

 This feature makes several user experience enhancements to the multi-document viewer screen for users completing workflow tasks (see next slide)

#### **Business Justification**

 Make it easier for workflow task participants to work with multiple documents

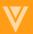

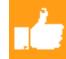

## Multi-Document Viewer UI Updates (for Workflows)

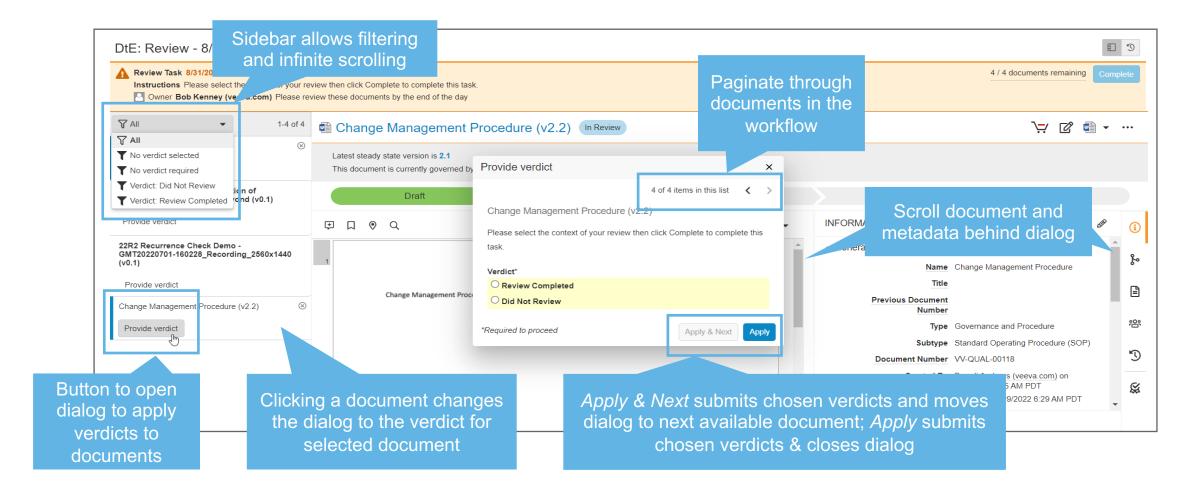

- Considerations
  - Verdicts not applied will not be saved, and no warning provided when closing the dialog

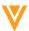

# Add Delegates to a User: Performance Optimization

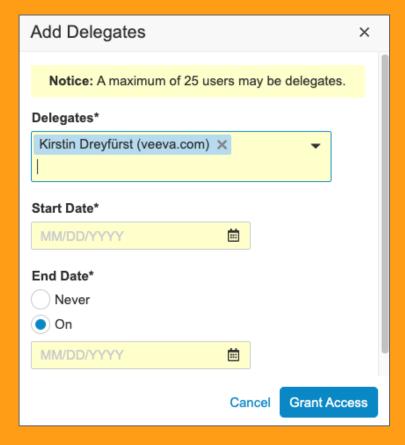

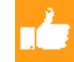

#### Overview

- This feature optimizes the performance of the user drop-down selection when adding new delegates by validating the user as being available as a delegate:
  - A banner is displayed to administrators on the Active Delegations page when optimization is in progress
  - A Hover message is displayed requesting a user be unselected if no longer able to be a delegate

#### **Business Justification**

 Between the time delegate users are selected and the time the user clicks "Grant Access" there is a possibility that one or more selected users no longer have the delegation permission

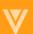

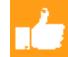

## Add Delegates to a User: Performance Optimization

Delegate selection is used in three places: Admin > Active Delegations, Vault Users > Delegate section (including also Custom tabs and business admin), and User profile

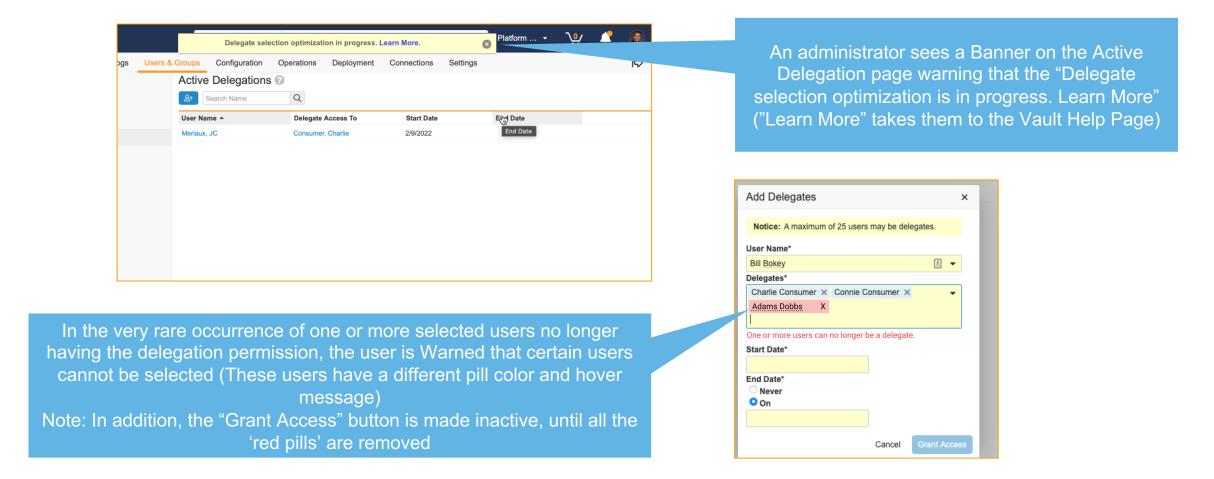

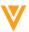

# Pre-Populated Values in Document Workflow Field Prompts

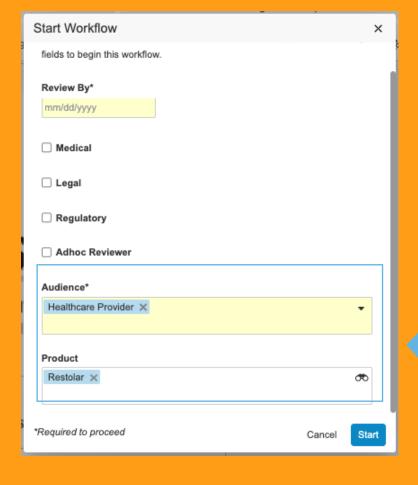

Automatic population when values are already present on related document

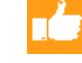

#### **Overview**

 Pre-populates document field values in Start and Task step field prompts and single verdict prompts in single document workflows. Requires values to be present in the related in the related document field.

#### **Business Justification**

 Reduction of data entry steps while easing the flow of daily tasks.

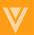

## Limit Workflow Task Participants

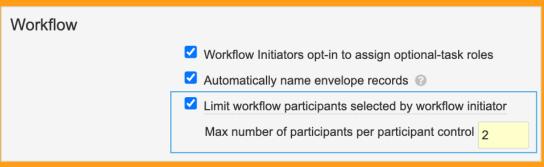

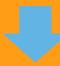

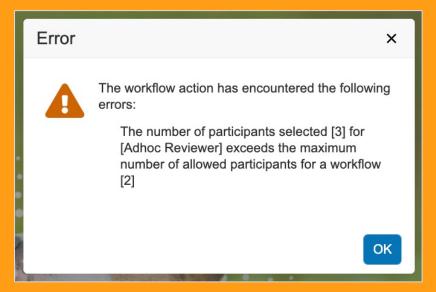

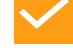

#### Overview

 Allows admins to define a maximum number of participants that may be selected for each participant control defined in the workflow's start step

#### **Business Justification**

 Provide the ability for more control across workflow start step rules

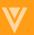

# **Limit Workflow Task Participants**

# **/**

#### Details

- This feature only applies when the participant control of a workflow start step is set to Allow workflow initiator to select participants
- The set limit applies to all workflows and each participant control

Learn more about Task Participants

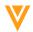

#### Multi-Record Workflows

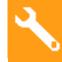

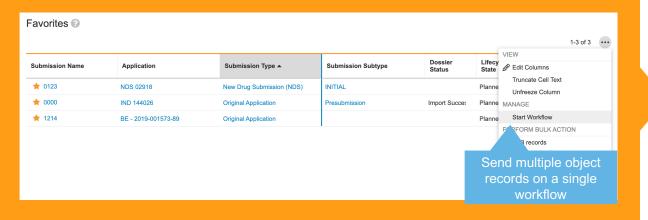

#### **Overview**

 Users can now send multiple object records on a single workflow

#### **Business Justification**

 Increases productivity and improves user experience for task participants

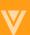

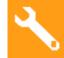

### Multi-Record Workflows

### Details

- The object records included must all be from the same object
- Workflows can be initiated from:
  - Object Tabs
  - Related Lists
  - Favorites
  - Saved Views
- The workflow can only contain the records from the current view/page
- Will support up to 100 object records at once
- Existing object workflows will be automatically set to only support single object records, but can be

updated to support multiple records

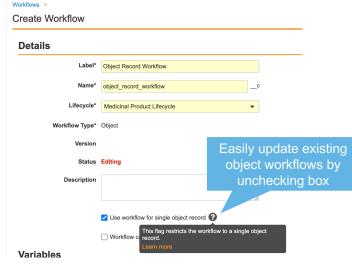

Learn more about <u>Object Workflows</u>

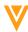

# W

# Searching & Filtering

## Glossary Terms

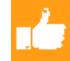

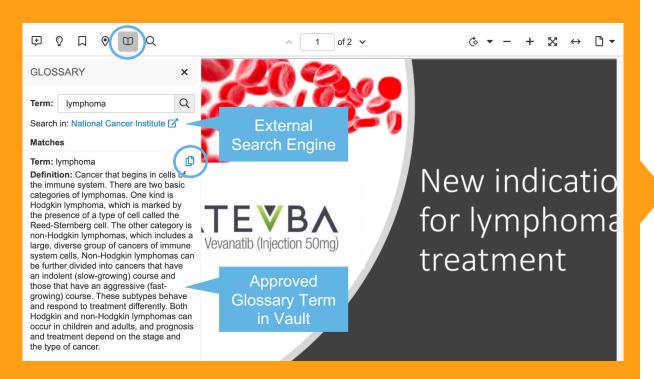

### **Overview**

- Allows users to select text in a document and search for approved Glossary definitions in Vault
- Users can also copy the term and definition to the clipboard for easy sharing

### **Business Justification**

 Will allow users with View Content permission to search definitions for commonly used terms directly in the document view panel

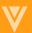

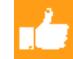

# **Glossary Terms**

### Details

- Hold down the G key when selecting text in a document to search the Glossary
- Administrators can build a library of Glossary Definitions and relate Glossary Definitions to each other for the purpose of language matching
- Admins can view and report on Glossary activity using the Glossary Events object
- Admins can also configure an external search engine that users can search
  - External Search URL Format Example: https://www.cancer.gov/publications/dictionaries/cancerterms/def/{{searchTerm}}

### Considerations

- Disabled by default and controlled by a two-way flag, visible in Admin>General Settings>Documents
- Glossary terms must be Approved Definitions in Vault to appear in the Glossary Search

Learn more about <u>The Glossary</u>

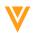

## Precision Highlighter

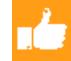

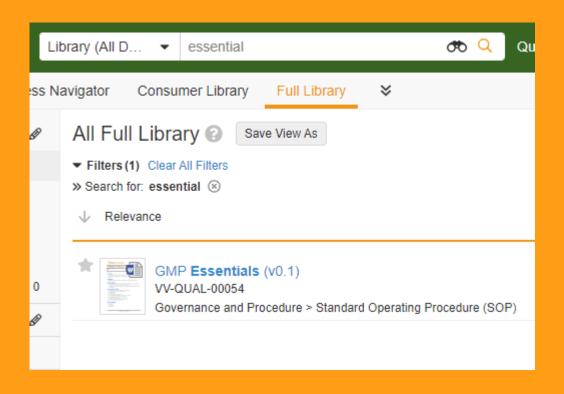

### **Overview**

 The user search experience will now highlight inflected forms and synonyms

### **Business Justification**

- Inclusion of these highlighted terms will give the user immediate visibility to why the result was returned
- Allows users to readily determine similarity in returned search

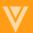

# Saved Views on Dynamic Tabs

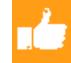

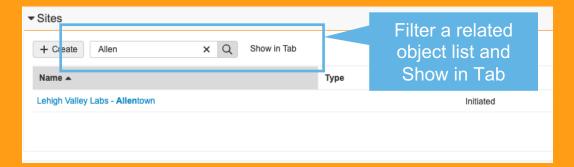

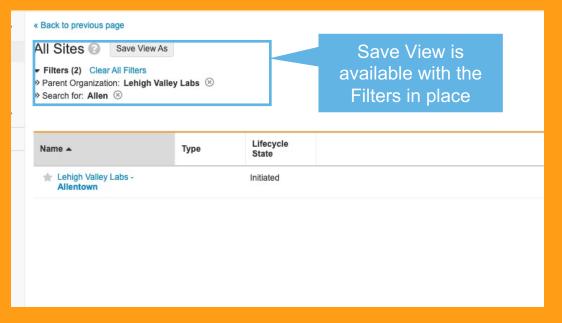

### **Overview**

 This enhancement extends the Save View functionality to a related object list when a user has selected 'Show in Tab'

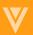

V

Reporting

### **Control Chart**

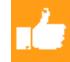

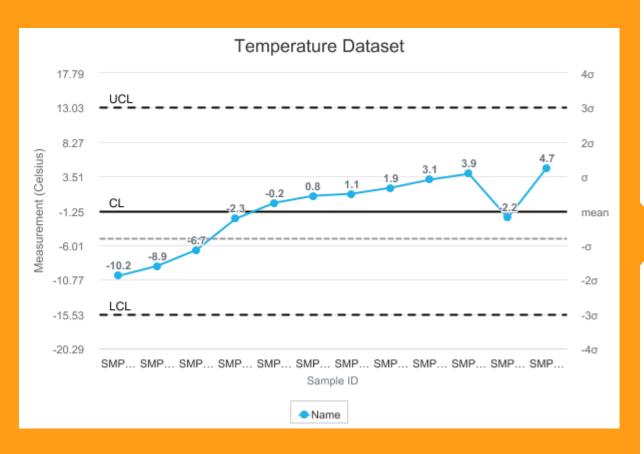

### **Overview**

 Users that create visualizations of data returned by a Vault Report have a new Vault Dashboard element called a Control Chart

### **Business Justification**

 Control Charts help customers visualize variance within the data returned by a Vault Report

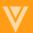

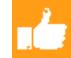

## **Control Chart**

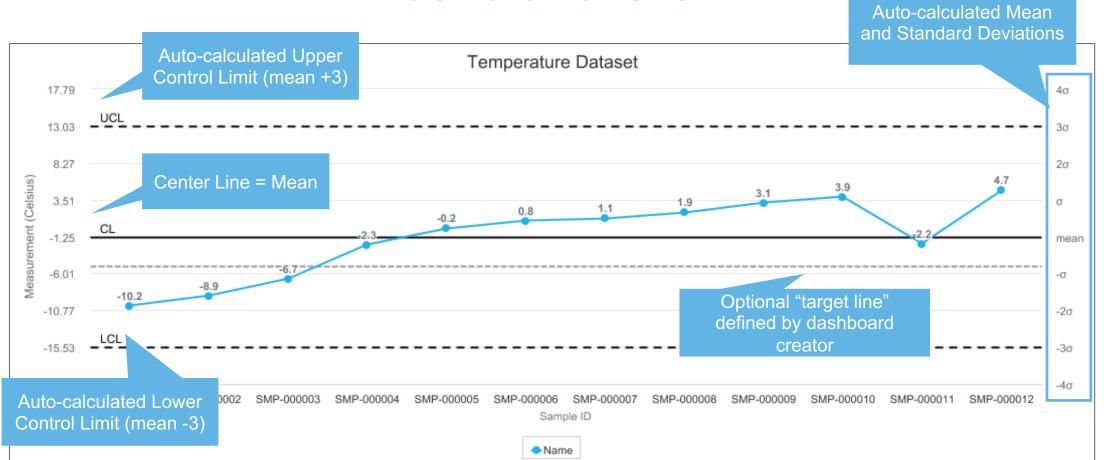

### Considerations

A Control Chart requires a Vault Report with at least one field used to group results – a "group by" field is available for use on the x-axis

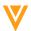

# Document with Object Report Types

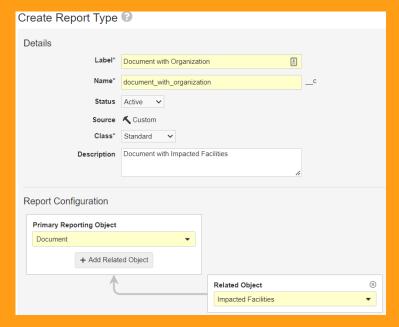

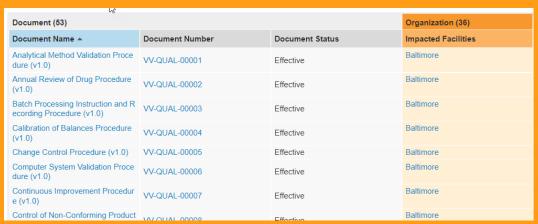

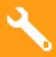

### **Overview**

 This feature allows System Admins to create report types that show documents first, followed by documents' associated object records

### **Business Justification**

 Enables customers to prioritize documents in reports that combine documents and their related records

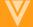

# W

# Usability & Interface

### Editable Vault Name

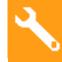

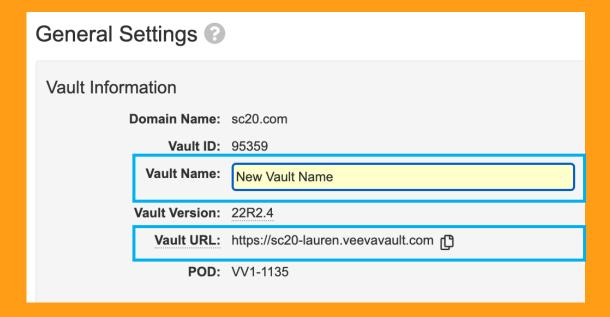

### **Overview**

- System Administrators can now edit the name of a Vault in Admin > Settings > General Settings
- This section now displays a Vault's URL

### **Business Justification**

- Making the Vault Name editable removes the need for a customer support ticket
- Changing a Vault's URL still requires customer support

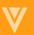

### Domain Users: Ul Enhancements

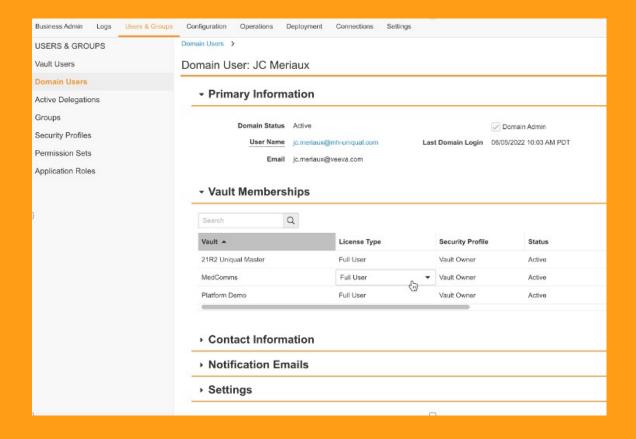

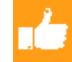

### **Overview**

- The domain user UI has been optimized to support domains with a large number of Vaults
- The Vault Membership UI has been enhanced to be more time efficient and intuitive

### **Business Justification**

 When a user is a member of multiple vaults the editing of the profile can be slow due to the page loading, this speeds up the process and makes the administration of vault membership more efficient

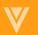

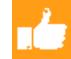

### Domain Users: UI Enhancements

### Details

- 25 vault memberships displayed per pagination
- Additional configured attributes can be displayed in the vault membership pane
- All membership can be exported for a specific user using the 'Export Memberships' button to a csv file
- Online editing is enabled for Security Profile, Licence Type and Status fields
- Users are now added to a Vault via an 'Add' button

### Considerations

- Restrictions can happen that make the field read-only:
  - The user has access to a Vault but cannot edit memberships
  - A PMO membership cannot be re-activated, so all fields are read-only

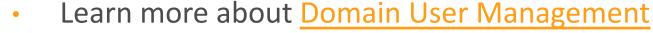

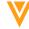

## Enterprise Home Page: New Grid View with Updated Card View

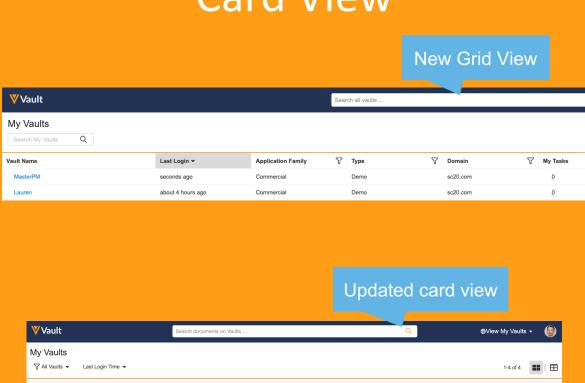

★ Tab Collection

**V** Vault

My Tasks (3)

★ Tab Collection

**V** Vault

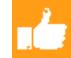

#### **Overview**

- This release introduces a new Grid View that provides ability to search, filter and sort Vaults
- Users can toggle between Grid View and Card View
- Vault selector picklist, Card View, and Grid View indicate if a Vault is unavailable because it is undergoing maintenance (i.e. new release) or a System Admin placed it in configuration mode

### **Business Justification**

 As customers deploy more and more Vaults, users need to work in a multi-Vault environment

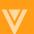

**Platform**

My Tasks (2)

# Enterprise Home Page: New Grid View with Updated Card View

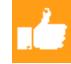

### Details

This feature scales the user experience for individuals working in many Vaults (1,000+)

### Considerations

- The Enterprise Home Page is visible to users if
  - There are multiple Vaults in your organization's domain
  - A System Admin checked the Enable My Vaults Page checkbox in Admin > Settings > Domain Information

Learn more about <u>Using Grid View</u>

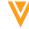

# V

# Admin & Configuration

### Query Governor

SELECT id FROM documents FIND('\*test')

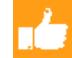

#### Overview

- System monitoring for VQL queries consisting of a set of rules that return errors and warnings via the API in case a VQL query is identified as being harmful to overall system performance
- With this release the first rule is launched in which the FIND clause no longer supports leading wildcards. This change affects API v22.3+, and existing integrations are not affected

### **Business Justification**

- Alert system for expensive queries to ensure long term Vault stability & performance
- Learn more about <u>Vault Queries</u>

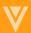

# Notifications: Email Notification Status

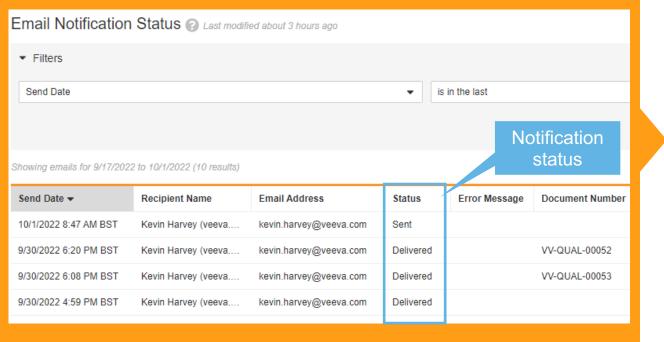

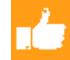

### Overview

In the operations tab, administrators can view email notifications and determine whether they were successfully delivered

### **Business Justification**

- Administrators say they would like to provide proof that certain notifications were delivered
- Previously customers would need to submit a ticket to Veeva Product Support to obtain this information

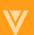

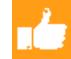

### **Notifications: Email Notification Status**

- Notification Status Type
  - **Sent** The email was sent from Vault, but not delivered yet
  - **Delivered** The email was successfully delivered to the recipient. It normally takes a day for sent emails to change to delivered
  - **Failed** The email was not delivered. This is usually due to an invalid email recipient or email domain. More details can be found in the Error Message column
  - **Skipped** Vault skipped sending the email because the intended recipient's Email Preferences are configured not to send email notifications of this type
  - **Pending** The notification is included in a summary email that is not sent yet. The summary email will be sent depending on the interval that was set in Email Settings
  - **Summary** The notification is included in a summary email already sent from Vault. The summary email that includes these notifications will reflect the delivery status
  - **Sent Unknown** The email has been sent, but due to a system issue, the delivery status is unknown. A notification's status enters this state if the delivery status cannot be obtained after 10 days. The email may still be delivered

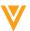

# Notifications: Read & Unread status

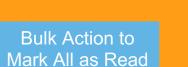

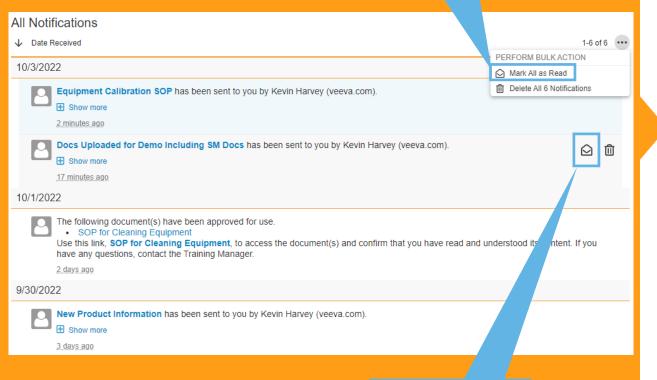

Mark as Read envelope icon

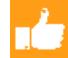

### **Overview**

 A Read and Unread status has been added for each notification. Users can mark unread notifications as Read from the Notifications page

### **Business Justification**

- This web feature supports the introduction of a Notifications tab in Vault Mobile
- Notifications will have a Read and Unread status, which will assist users in focusing on notifications they have not yet reviewed

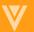

# Person Object: Duplicate Person Record Detection

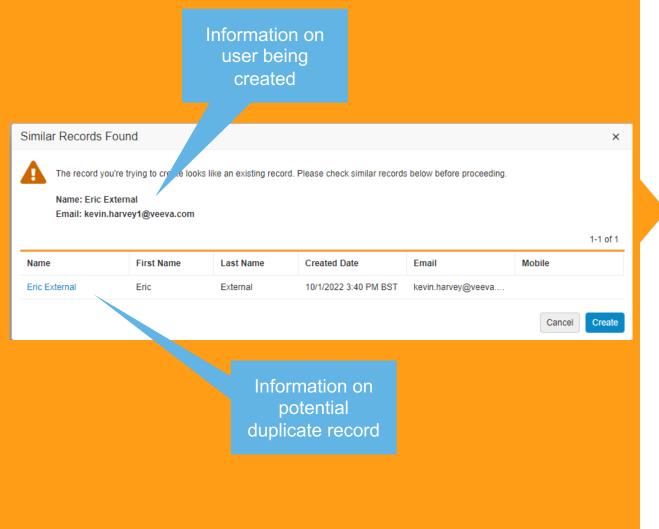

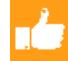

### **Overview**

 This feature helps detect the creation of duplicate person records by alerting users of potential duplicates

### **Business Justification**

- Clean and accurate Global Directory data is becoming increasingly important as customers look to adopt features that depend on data reuse like EDL Automation and Person/ Product/ Org Streamlined Reuse
- Duplication prevention on Person record creation will help customers to improve data quality and reduce timeconsuming clean-up efforts

# Person Object: Duplicate Person Record Detection

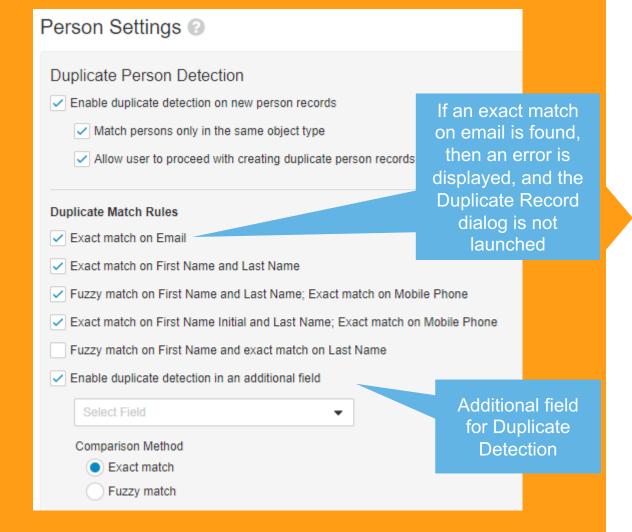

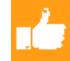

### **Considerations**

- Duplicate Person Detection can be disabled in Settings
- Matching rules can be enabled/disabled as required
- Potential Person object matching can be made on the following fields:
  - Email
  - First Name
  - Last Name
  - Mobile
- One additional field can be configured to be used in Duplicate Detection

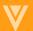

# Scheduled Data Exports: Update Scheduled Start Time

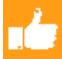

### Job Definitions > Scheduled Data Exports

#### Details

Title

Scheduled Data Exports

Name

scheduled\_data\_exports\_\_v

Job Owner

System

Schedule

Runs daily at 1:00 AM (GMT-05:00) Eastern Standard Time (America/New\_York)

### **Overview**

 Admins are able to update the scheduled start time of the scheduled data export job

### **Business Justification**

 Feature allows admins the ability to schedule data exports based on business needs

 Learn more about <u>Scheduled Data</u> Exports

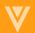

# Scheduled Data Exports: Update Scheduled Start Time

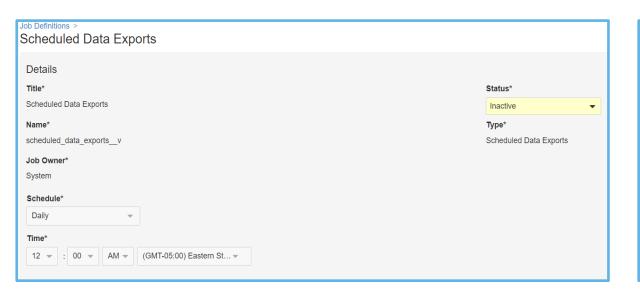

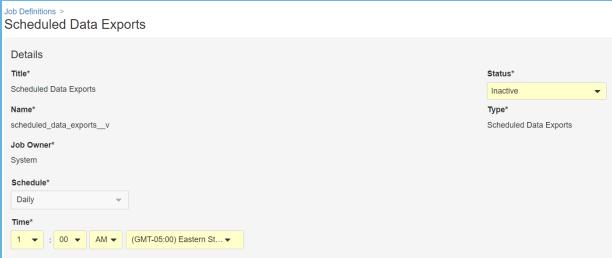

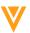

# Scheduled Data Exports: Export Picklist Labels and Names

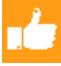

| filing_levelv | filing_levelv.name |
|---------------|--------------------|
| Country       | country_levelv     |
| Site          | site_levelv        |
| Site          | site_levelv        |
| Study         | study_levelv       |
| Study         | study_levelv       |
| Study         | study_levelv       |
| Study         | study_levelv       |

Document picklist

| picklist9c        | picklist9c.label |
|-------------------|------------------|
| bluec,greenc,redc | Blue,Green,Red   |
| bluec,greenc,redc | Blue,Green,Red   |
| bluec,greenc      | Blue,Green       |

Object picklist

### **Overview**

 Scheduled Data Exports of a document, document version, and object metadata now include picklist names and labels

### **Business Justification**

- This feature makes integrations easier
- By including both the names and labels for Picklists, we enable customer integrations to have a convenient way of mapping names to labels

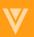

# Scheduled Data Exports: Document Metadata in Default Alphabetic Order

### **Overview**

 Scheduled Data Exports of document and document version metadata now have a default alphabetic order for column headers.

### **Business Justification**

- This feature makes integrations easier
- Customer integrations can reliably expect metadata in alphabetic order

Learn more about <u>Scheduled Data Exports</u>

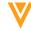

## Delegate Access Feature: **Enablement in All Vaults**

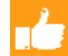

### **Delegate Access**

- Enable Vault Level Delegate Access
  - Allow non-Admin users to delegate access to their own accounts
  - Delegate access allowed only among group members

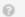

### Overview

- The Delegate Access feature is now made available in all Vaults
- Administrators can enable this feature in Vault Settings (General Settings)

### **Business Justification**

This provides a secure and audited process for you to designate another user to handle Vault responsibilities on your behalf on a temporary or ongoing basis

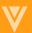

# System Managed Users – Default Email and Security Policy

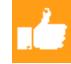

### Overview

- System Managed Users will have the following change
  - eMail: no-reply@veeva.com (instead of dev.null@veeva.com)
  - Security Policy: System Managed (instead of "Basic")

### Business Justification

 Continuation and finalization of standardization efforts for system managed users from 22R2 which was a pending request coming from Audits

### Considerations

- This feature will be released ahead of the 22R3 General Release as part of a 22R2 Maintenance Release

Learn more about <u>System Managed Users</u>

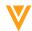

# Test Data Packages: Override Default Reference Lookup Fields

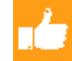

#### Overview

 When creating Test Data packages, Admins can now override the default reference lookup to an object with any one of the unique fields available for the object.

### Business Justification

 Previously, test data packages did not allow you to select a different object reference lookup field apart from the default (ID or link\_\_sys). This change was made to align with the existing behavior of migration packages and to provide more flexibility for test data packages

Learn more about **Configuration Migration Packages** 

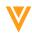

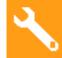

# Outbound Packages: Support Migrating Group Data

### **Overview**

- Groups (and inter dependent components see below) can now be included in Configuration Migration Packages and Test Data Packages so that deployment tasks can be reduced
  - Interdependent components include: security profiles, document fields, object lifecycles, document lifecycles, object workflows, saved views, dashboards

### **Business Justification**

 Migrating groups between Vaults is a frequent requirement in post implementation deployment activities that consist of configuration migration between sandbox and production Vaults. Several components have dependencies on group data and today groups are migrated using Vault Loader as separate deployment tasks increasing the complexity and time of a deployment

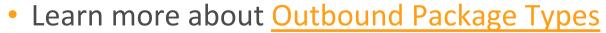

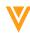

V

# PromoMats

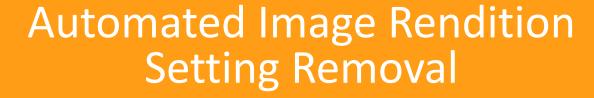

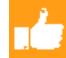

### DAM

- Enable InDesign Auto Linking
- ☐ Enable enhanced PSD file image conversion

### Overview

 Removed the Application Setting checkbox for "Enable Automated Image Renditions"

### **Business Justification**

 The Automated Image Renditions feature continues to provide high quality Image Renditions via configuration of Rendition Types without any changes to the existing feature or configuration

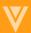

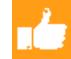

# **Automated Image Rendition Setting Removal**

#### Details

- The "Enable enhanced PSD file image conversion" Application Setting is now available for use without the prior enablement of the "Enable Automated Image Renditions" setting
- The maximum number of Automated Image Rendition Rendition Type that you can create has increased to 25

Learn more about Automated Image Renditions

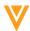

# Related ISI and Related PI Relationships added to Base Document Type

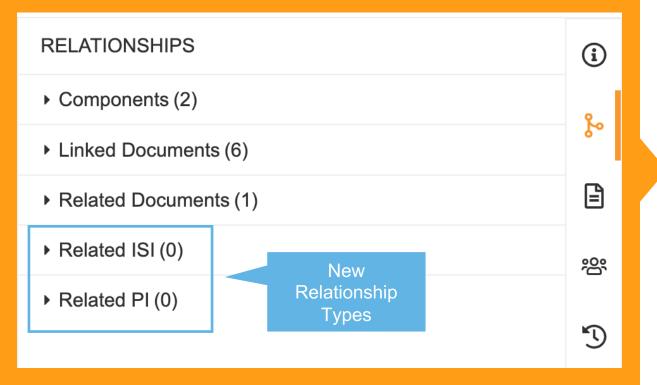

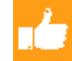

### Overview

 New standard Related ISI and Related PI relationship types are added to the Base document type and makes them available for use on all document types

### **Business Justification**

 Helps support the Engage Links for Vault Documents CRM feature where users will be able to share URLs for Vault Documents via social apps

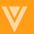

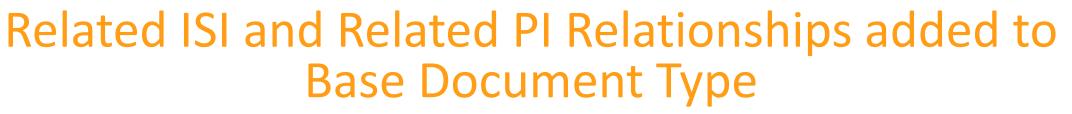

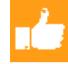

### Details

- When a document is shared, CRM will request a token from Vault and pass CRM as the Distribution Channel Type
- When the recipient accesses the URL, they will be passed to their browser and the Vault document will appear in the Vault Viewer where the Related ISI and PI documents will be available in the side panel
- Relationship Types can be deactivated in Admin>Settings>Application Settings>PromoMats Settings

### Considerations

- The "Related ISI" and "Related PI" Relationship Types will be visible in the Relationship side panel for all document types
- The existing Approved Email ISI and PI relationships are being leveraged so deactivating these relationship types will deactivate them from Approved Email document types as well

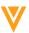

## Asynchronous Auto Publish to CRM for Approved Email Fragments

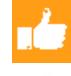

#### **Overview**

- Vault automatically creates email fragments asynchronously, enhancing the Auto Publish to CRM for Approved Email Fragments feature
- Vault notifies users when fragments are created and available for use within Vault

#### **Business Justification**

 Users are now free to complete other tasks since email fragment creation process now runs in the background and notifies the user upon completion

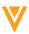

## Claims and Modular Content Data Model Changes

With multi-country and multi-product capability becoming available, product and country field can be relabled

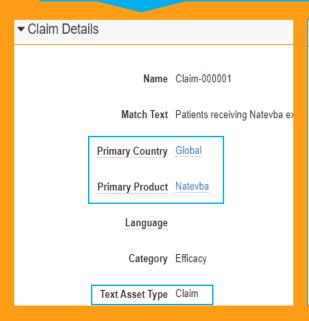

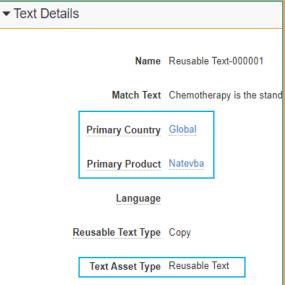

Management of claims and reusable text is now possible via the same object using different object types and allows easy reuse for content modules

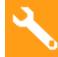

#### Overview

- Adds new configuration to PromoMats Vaults to make the creation, management, and usage of text assets (including claims and reusable text) and content modules simpler and more intuitive
- Introduces new standard objects and object fields to assist with the Enhanced Suggest Links features

#### **Business Justification**

- Management of claims and text within Vault has been cumbersome based on customer feedback
- Text used with content modules is currently one time use which limits capabilities and customer use cases which its hindering flexibility and expansion

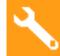

## Claims and Modular Content Data Model Changes

#### Considerations

- Customers with claims and/or content module records created in their Vault will have these changes provisioned as inactive. Additional configuration and activation will be required to fully leverage the new data model changes
- Customers that do not have claims and/or content module records created in their Vault will receive most data model changes automatically. Please refer to the help link below for more details.
- Implementing these data model changes is necessary to fully harness the power of the new Enhanced Suggest Links capability
- Security and permission sets will be required for users who need access to the new object types under annotation\_keywords\_\_sys
- Rich text will no longer be used for content modules

#### Details

 To review all data model changes, please reference the data model changes in the appendix of this presentation

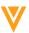

### **Enhanced Suggest Links**

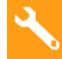

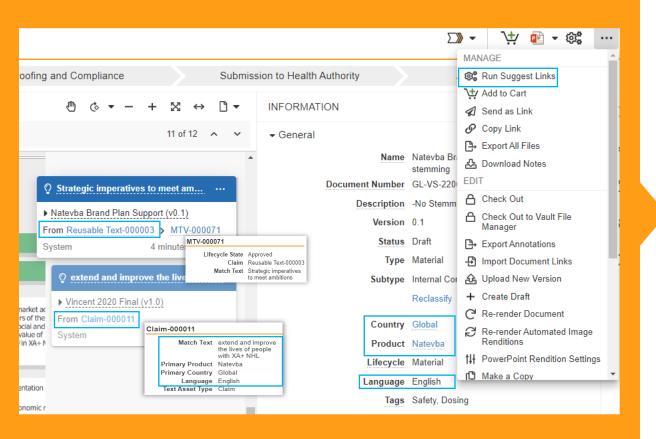

#### **Overview**

 Improves the Suggest Links matching capability by moving the search and match functionality to utilize Vault Search, the addition of Suggest Links action to support the lifecycle process and incorporation of Multi-Product and Multi-Country matching capability

#### **Business Justification**

 Increase flexibility and performance of matching capability and consistently build out features to facilitate daily operations

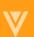

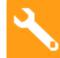

## **Enhanced Suggest Links - Overview**

#### Details

- Enhanced Suggest links is a new claims matching capability which is separate from the previously available suggest links capability (referred to as platform suggest links) and aims to replace it long term.
   For now, customers have the ability to decide whether to activate Enhanced Suggest Links or keep using the platform suggest links.
- Enhanced Suggest Links can be enabled/disabled by an administrator in the Vault Settings

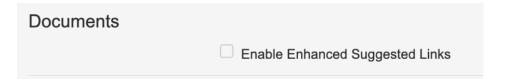

- An Enhanced Suggest Links State Entry Action has been made available
  - Vault will run Enhanced Suggest Links and the user who initiated the state change or the workflow that contains the state change will receive a success/error notification upon completion
  - Users who will need to accept/reject Suggested Links will still need the Annotate and Edit Relationship permission on the appropriate lifecycle state
  - A browser refresh will be required to see any created Suggest Link annotations

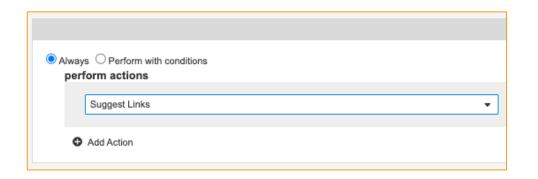

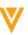

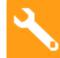

### **Enhanced Suggest Links - Overview**

#### Details

- An Enhanced Suggest Links User Action has been made available
  - Users will need the Annotate and Create Relationship permission on the appropriate lifecycle state in order to successfully run Enhance Suggest Links
  - The user who initiates the action will receive the success/error notification upon completion
  - A browser refresh will be required to see any created Suggest Link annotations

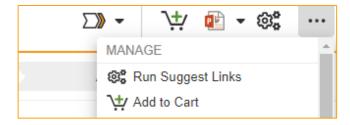

- Enhanced Suggest Links can be run multiple times on the same document version and duplication
   Suggest Links annotations will not be made
  - Suggest Links cannot be brought forward

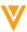

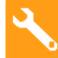

## Enhanced Suggest Links – Under the Hood

#### Details

- Enhanced Suggest links will only use the documents Country, Product, and Language values to filter the Text Assets records that are available to be linked
  - Enhanced Suggest Links only support the standard country\_\_v, product\_\_v, and language\_\_v fields at this time
  - Language will only be available on the document if 'Enabled multi-lingual document-handling' is enabled in the Vaults Language and Region settings. Please review recent data model changes to the language fields for text assets.
  - Empty values on Country and Product will be treated as values (null) rather than wildcards and look to match Text Assets that also have these corresponding values (null)
- Enhanced Suggest Links will look through up to 10,000 records when being performed based on the above filtering criteria (previously only 500)
- Text Assets will need to be in the Approved or Steady State in order to be located for matching
- Enhanced Suggest Links will support multiple Country and Product values on the Text Asset
  - Enhanced Suggest Links will look through the Text Assets Product and Country values as well as any Join Object Records that may exist in the Text Asset Country and Text Asset Product records
- Enhanced Suggest Links will look through all standard Text Asset Object Types and Match Text Variations
  - Match Text Variations will need to be approved

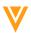

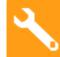

## **Enhanced Suggest Links - Considerations**

#### Considerations

- Implementing the Claims and Modular Content Data Model Changes will be key to fully harness the power of the new Enhanced Suggest Links capability
- Migration or copy of your claims is not required, as Enhanced Suggest Links will still find existing claims for matching based on the 'Base Claim' object type on the text asset object
- Enhanced Suggest Links does not support filtering for custom fields on the Text Asset record
- Enhanced Suggest Links treats an empty filtering field as a null value, which means any text assets with empty country or product field (including multi-product & multi-country fields) will only match against documents with empty country and/or product field.
- Wildcards are not supported in Enhanced Suggest Links matching. For any existing claims that use wildcards, the matching capability will still consider claim records which include wildcards and simply ignore the wildcard in the match text (consider removing stand alone wildcards positioned in the middle of a match text)

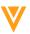

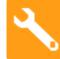

### Enhanced Suggest Links – Considerations cont.

#### Considerations

- Enabling Enhanced Suggest Links will remove the icon to perform Suggest Links from the document viewer window. It will be required to add a User Action or State Entry Action where Suggest Links will need to be performed
- Removing Suggest Links is still performed via the Remove Suggest Links Icon on the document viewer
- Enhanced Suggest Links will ignore the Document Type Suggest Links Action enablement setting
- Enhanced Suggest Links will utilize the Document Type Suggest Links Target enablement setting
- 500 records per combination of match text and field values is still enforced
- All Text Asset records will need a Link Target to be moved to the Approved State

Learn more about Enhanced Suggest Links

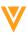

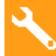

## Enhanced Suggest Links vs. Platform Suggest Links (Legacy)

|                                                                                         | Platform Suggest Links         | Enhanced Suggest Links                                                                     |
|-----------------------------------------------------------------------------------------|--------------------------------|--------------------------------------------------------------------------------------------|
| Suggest Links Matching Record # Consideration <sup>1</sup>                              | 500                            | 10000                                                                                      |
| Supports Wildcards in Claims Match Text                                                 | Yes                            | No longer needed due to enhanced search and matching capabilty                             |
| Multi-Country, Multi-Product Matching Support                                           | No                             | Yes                                                                                        |
| Search Capability                                                                       | Legacy                         | Vault Search Engine including<br>Stemming (22R3) and Stop Word<br>Replacement <sup>2</sup> |
| Entry Action Automation                                                                 | No                             | Yes                                                                                        |
| Matching against custom object fields                                                   | Yes (up to 5)                  | Currently Not                                                                              |
| Lanuguage Matching Support  1 The amount of records against which the search engine loo | No<br>ks for potential matches | Yes                                                                                        |

 <sup>&</sup>lt;sup>2</sup> Learn more <u>about Stop Word Replacement here</u>

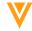

### Enhanced Suggest Links & Data Model Changes

With 22R3 we are introducing several changes to the claims capability and connected data model. If you are using claims and content modules, please make sure to direct your attention to the following slides:

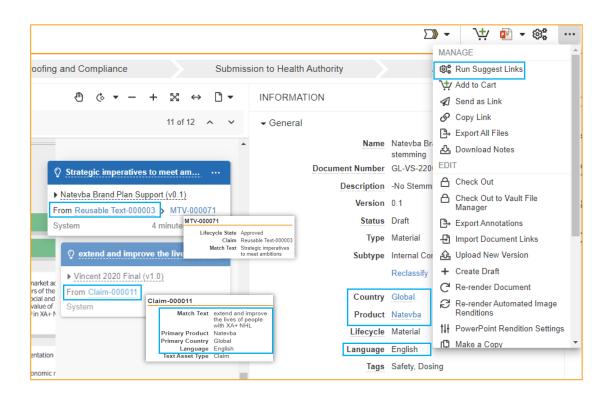

- Claims and Content Module Data Model Changes
- Multi-Product and Multi-Country Support for Text Assets
- Multi-Product and Multi-Country Support for Content Modules
- Enhanced Suggest Links

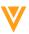

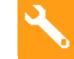

### Vault CRM to PromoMats Connection

- New connection that integrates Vault CRM to PromoMats and utilizes Spark to allow content created in PromoMats to be available and in sync in Vault CRM.
  - Changes made to a document within PromoMats will also be reflected in the Vault CRM documents
  - Documents reviewed and approved in PromoMats will be accessible to sales reps within Vault CRM without needing access to PromoMats
  - Maintains "single source of truth" for documents

#### Considerations

- Unlike Crosslinks, the document created in Vault CRM will retain the original content as the source file instead of a viewable rendition
- Admin will see a new Doc Type Group and the new connection, but end users will not see a change within PromoMats

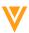

### Copy Source of Text Assets

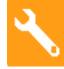

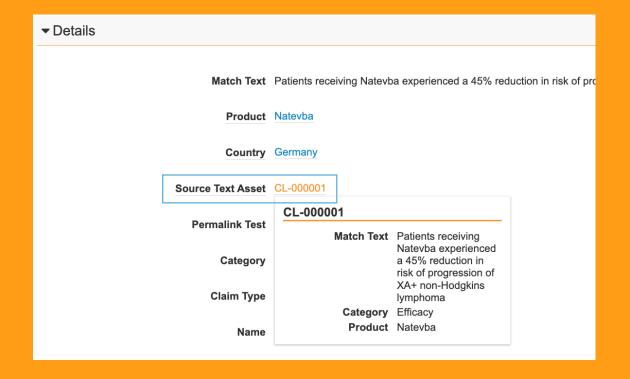

#### Overview

 Introduces a new standard field called 'Source Text Asset' on the Text Asset object. This field automatically populates on a newly created record with the source record when it is created via the Copy Record action.

#### **Business Justification**

- Allows to trace text assets (especially claims records) back to their initial source
- Facilitates traceability of text assets in a global to local governance model.
- Removes the chance of human error

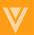

## **Copy Source of Text Assets**

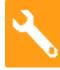

#### Details

- The field Source Text Asset can be used to assist with object lifecycle user- and entry actions
- The field Source Text Asset can be used to build reports to show Source to Copy and Copy to Source information

#### Considerations

- The field Source Text Asset needs to be added to the respective object page layout for the end user to see
- The field Source Text Asset automatically populates when the 'Copy Record' action is performed on a Text Asset, but the field can be edited if needed
- Will not retroactively populate copied records

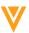

## High Resolution Presentation Slides for CRM & Engage

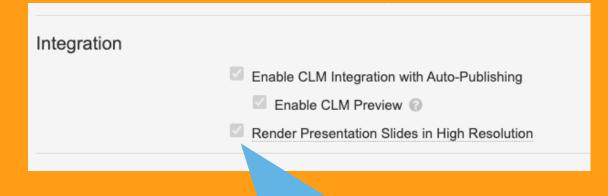

Optional application setting to enable high resolution generation

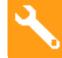

#### Overview

- This feature allows high resolution generation of CLM Presentation Slides for use with CRM and Engage
- This setting will allow Vault to render newly created CLM presentation slides at 96 DPI - an increase from 72 DPI

#### **Business Justification**

 This feature will improve image resolution in CRM & Engage, and resolve issues that could occur in some instances where CRM slideshows appeared pixilated when rendered in low resolution

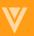

## High Resolution Presentation Slides for CRM & Engage

## 3

- Details (Optional)
  - By default, MS PowerPoint exports images at 96 DPI, however when converting images for CLM
     Presentations with CRM they are created at 72 DPI. By increasing the resolution to 96 DPI images will appear correctly in high resolution
  - Admins can enable the feature from within Settings > Application Settings > Integration by checking the new "Render Presentation Slides in High Resolution" Setting
- Considerations
  - This feature will be disabled by default on all Vaults
    - If the setting is disabled, PNG slides will render at 72 DPI which is the existing behaviour

Learn more about Working with CLM Content

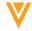

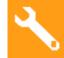

## eCTD Submission Package Rendition Type

- New rendition type to support uploading a .zip package containing multiple clean version documents to a promotional material
  - Unzipped contents of the rendition type .zip package will appear within the Clean Material section of the eCTD compliance package binder
  - Available to both Pre-clearance and Post Marketing compliance packages

#### Considerations

- Once configured, the new eCTD Submission Package rendition type must be applied to the document type containing Promotional Materials
- The rendition type .zip package must be added to the Materials prior to generating a compliance package binder for the files to appear in the correct section.
- Documents in the .zip package will need to be named as they should appear in the compliance package

Learn more about Generating an eCTD Compliance Package

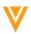

## Add Promotional Documents to eCTD Compliance Packages

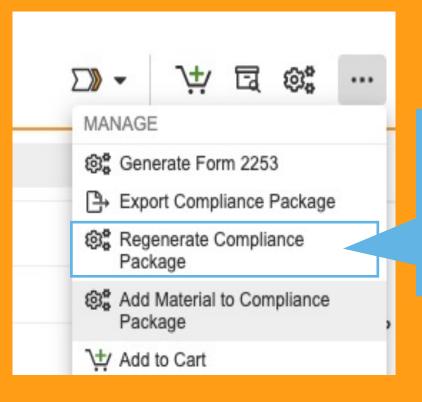

Selecting this User
Action will allow users
to include additional
Promotional
Documents and
regenerate the
Compliance Package

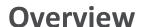

- Users can now pull additional promotional documents into an eCTD Compliance Package that has already been generated
- The system will automatically create new submission ready copies and update the 2253 form, supplementary form and correspondence letter where applicable

#### **Business Justification**

 This will be more efficient for users when forgetting to include promotional materials upon initial submission. Users will now be able to include the promotional materials without deleting and resubmitting a binder

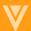

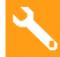

## Add Promotional Documents to eCTD Compliance Packages

#### Details

- This action updates PDF Links, updates the 2253 form and correspondence letter when applicable, and brings in the latest version of promotional documents via a user action
- Prior to this release, if a user forgot to include a promotional document, they must delete the first binder and generate a new one. This will provide additional flexibility for all PromoMats customers using eCTD functionality

#### Considerations

- Admins must configure a User Action on the Submission Ready Lifecycle in order to trigger a regeneration of the binder
- Admin > Configuration > Document Lifecycles > Submission Ready Lifecycle > Select any state > Create a new user action > From picklist, select "Regenerate eCTD Compliance Package" > Save

• Learn more about Adding Promotional Documents to eCTD Compliance Packages

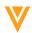

## Add Supporting Documents to eCTD Compliance Packages

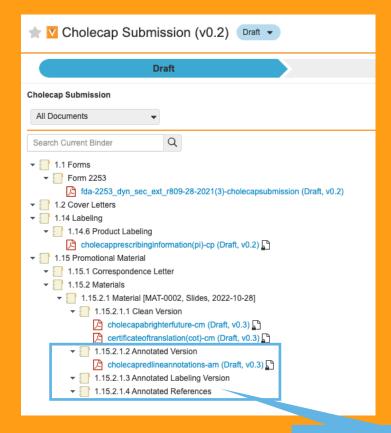

Include supporting documents when generating a compliance package via new document types

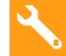

#### Overview

- Include externally-created supporting documents when generating an eCTD Compliance package and make PDF links optional for Pre Clearance packages
- This feature will allow end users to include additional information in Pre-Clearance and Post-Marketing compliance packages

#### **Business Justification**

 This feature automates clicks that users were taking to add or remove documents from the eCTD package. This automation will be a valuable timesaver for all customers, and especially those who submit multiple documents at once

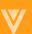

## Add Supporting Documents to eCTD Compliance Packages

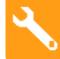

#### Details

- Prior to this feature, when a user invokes a bulk action to add any number of documents to an eCTD compliance package, the system treated all documents as promotional materials and creates a clean version of each document
- Submission ready copies of Supporting Documents are added to an eCTD package when they are both: classified as one of the provided document types and related to a promotional material used to create the compliance package

#### Considerations

- Supporting documents must be one of the new standard Supporting Documents document subtypes and must be linked to the promotional material through the new document relationship eCTD Support Documents
- Add new document type 'Supporting Documents' with the following subtypes:
  - eCTD Compliance Annotated Material
  - eCTD Compliance Annotated Label
  - eCTD Compliance Annotated Reference
  - eCTD Compliance Clean Material
- Clients with custom solutions and document types will not be able to leverage those solutions and must configure the document types as above to add supporting documents successfully
- Learn more about <u>Adding Supporting Documents to eCTD Compliance Packages</u>

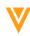

### Multi-Product and Multi-Country Support for Content Modules

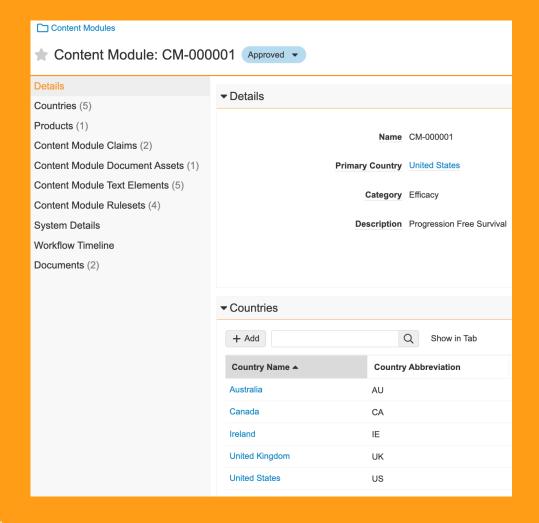

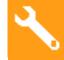

#### Overview

- This feature introduces the capability to relate Content Modules to multiple Products and Countries via Join Object
- Join Object Records will be created automatically when adding a Country or Product to a Content Module

#### **Business Justification**

 End Users can now associate multiple products and countries for their claims records to assist with filtering and search, removing the need to create multiple Claims records for many countries or products

## Multi-Product and Multi-Country Support for Content Modules

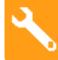

#### Details

- Two new objects will be created in all PromoMats Vaults. These objects are active but security will to be added for users to create these records. These are Join Objects that connect Content Modules and Product or Country
- Only Enhanced Suggest Links (available in 22R3) uses the additional country and product fields for matching of records. When not enabled, only the primary country and primary product on the content module record will be used for matching

#### Considerations

- Only the standard Product (product\_\_v) and Country (country\_\_v) fields are supported for multirecord joins
- Automatic Join Record creation for Product and Country can be enabled and disabled in Admin
- Security and permission sets will be required for users who need access to the Join Objects and new object types under annotation\_keywords\_\_sys
- In order to relate Text assets to multiple countries and products two new related object sections will need to be added to the Content Module Detail Page Layout
- When enabling the capability, we encourage to relabel as Primary Country/ Primary Product on the Object.
- Learn more about <u>Multi-Product and Multi-Country Support for Content Modules</u>

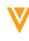

## Multi-Product and Multi-Country Support for Text Assets (Claims and Reusable Text)

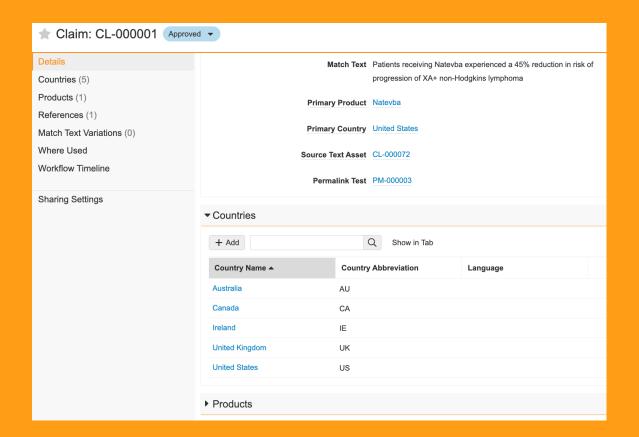

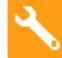

#### Overview

- This feature introduces the capability to relate Text Assets to multiple Products and Countries via new Join Objects
- Join Object Records will be created automatically when adding a Country or Product to a Text Asset

#### **Business Justification**

 End Users can now associate multiple products and countries for their Text Asset records to assist with filtering and search, removing the need to create multiple Claims records for many countries or products

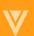

## Multi-Product and Multi-Country Support for Text Assets (Claims and Reusable Text)

## 3

#### Details

- Two new objects will be created in all PromoMats Vaults. These objects are active but security will to be added for users to create these records. These are Join Objects that connect Text Asset and Product or Country
- Only Enhanced Suggest Links (available in 22R3) uses the additional country and product fields for matching of claims records. When not enabled, only the primary country and primary product on the claim record will be used for matching

#### Considerations

- Only the standard Product (product\_\_v) and Country (country\_\_v) fields are supported for multi-record joins
- Automatic Join Record creation for Product and Country can be enabled and disabled in Admin
- Security and permission sets will be required for users who need access to the Join Objects and new object types under annotation\_keywords\_\_sys
- In order to relate Text assets to multiple countries and products two new related object sections will need to be added to the Claim Detail Page Layout (claim\_detail\_page\_layout\_\_v)
- Learn more about Multi-Product and Multi-Country Support for Text Assets

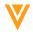

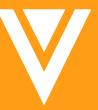

## Resources

#### Resources

- Contact your Customer Success Manger or Managed Services Consultant
- Email: <u>VaultCustomerSuccess@veeva.com</u>
- 22R3 Release Kit: <a href="https://www.veeva.com/products/commercial-vault-release-presentations/">https://www.veeva.com/products/commercial-vault-release-presentations/</a>
- Vault Resource Library: <a href="https://support.veeva.com/hc/en-us/articles/360013243773-">https://support.veeva.com/hc/en-us/articles/360013243773-</a>
   Veeva-Vault-Educational-Resource-Library
- Vault Help: <a href="https://platform.veevavault.help/en/lr/">https://platform.veevavault.help/en/lr/</a>

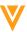

Thank you

V

Appendix

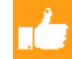

- The following changes were made to PromoMats Vaults to support the Add Supporting Documents to eCTD Compliance Packages feature:
  - Added the inactive document type Supporting Documents with the following subtypes:
    - eCTD Compliance Annotated Material
    - eCTD Compliance Annotated Label
    - eCTD Compliance Annotated Reference
    - eCTD Compliance Clean Material
  - Added the inactive document field *Main Promotional Piece?*
  - Added the inactive document relationship eCTD Support Documents (ectd\_support\_documents\_\_v)
- The following changes were made to PromoMats and Multichannel Vaults to support the Product & Country Become Shared Fields feature:
  - Country (country\_\_v) document field is now a shared document field
  - Product (product\_\_v) document field is now a shared document field

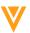

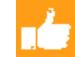

- Added the Related ISI (related\_isi\_\_v) relationship type to the Base document type
- Added the Related PI (related\_pi\_\_v) relationship type to the Base document type
- Source Content Module (source\_content\_module\_\_v) is now a shared document field
- Added the following fields to the Country (country\_\_\_v) object
  - PromoMats UUID (promomats\_uuid\_\_v)
  - Language (language\_\_\_v)
  - Country Code (country\_code\_\_v)
- Added the Language (language\_\_v) object
- Added the Country Language object
- Added the field (source\_text\_asset\_\_v) to the Claims (annotation\_keywords\_\_sys)
  object

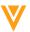

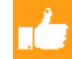

- The following changes will be active in PromoMats Vaults that have no Claims (annotation\_keywords\_\_sys) object records. If your Vault contains Claims records these changes can be activated and configured:
  - Claims (annotation\_keywords\_\_sys) object is relabeled to Text Asset
  - Added the Claims and Reusable Text object types to the Text Asset (annotation\_keywords\_\_sys) object and inactivated the Base object type
  - Added the field Reusable Text Type (resuable\_text\_type\_\_\_v) to the Reusable Text object type
  - Relabeled fields on the the Text Asset (annotation\_keyword\_category\_\_v) object as follows:
    - Category field relabeled to Channel
    - Country (country\_v) field relabeled to Primary Country
    - Product (product v) field relabeled to Primary Product
    - Claim (annotation\_keyword\_\_v) field relabeled to Text Asset on Match Text Variation (match\_text\_variation\_\_sys)
  - Relabeled the Claim Targets (annotation\_keyword\_targets\_\_sys) object to Text Asset Targets
  - Relabled Claims Object Lifecycle to Text Asset Lifecycle
  - Relabeled Claims (related\_claims\_\_v) document field to Text Assets
  - Relabled Document Field Layout Section Claims to Text Assets

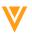

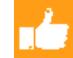

- The following changes will be active in PromoMats Vaults that have no Content Module (content\_module\_\_v) object records. If your Vault contains Content Module records these changes can be activated, inactivated, and configured:
  - Relabeled fields on the Content Module (content\_module\_\_v) object as follows:
    - Category (category\_v) field relabeled to Channel
    - Country (country\_v) field relabeled to Primary Country
    - Product (product\_v) field relabeled to Primary Product
  - Inactivated the Text Element Content (text\_element\_content\_\_v) field on the Content Module Asset object
  - Inactivated the Text Element Type (text\_element\_type\_\_\_v) field on the Content Module Asset object
  - Relabeled the Claim (claim\_v) field on the Content Module Asset object to Text Asset
  - Relabeled the Claim Match Text (claim\_match\_text\_\_v) field on the Content Module Asset object to Match Text
  - Added the Reusable Text Type (reusable\_text\_type\_\_\_v) field to the Content Module Asset object
  - Added the Text Asset, Match Text, and Reusable Text Type object fields to the Text (text\_\_v) object type
    on the Content Module Asset object and its Page Layout
  - Added Criteria VQL to the *Text Asset* object field on the *Claim* object type:
    - object\_type\_\_vr.name\_\_v = 'Claim' OR object\_type\_\_vr.name\_\_v = 'Base'
  - Added Criteria VQL to the Text Asset object field on the Text object type:
    - object type vr.name v = 'Reusable Text'

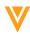

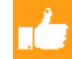

## Platform Data Model Changes

- Added the Ad Hoc Sections Allowed (ad\_hoc\_sections\_allowed\_\_sys) system field.
- Added the Outbound Email Status (outbound\_email\_status\_\_sys) field to the Person (person\_\_sys) object to support the Outbound Email Address for Persons feature
- Added the following objects to support the Glossary Terms feature:
  - Definition (glossary\_definition\_\_sys)
  - Glossary Event (glossary\_event\_\_sys)

Learn more About the 22R3 Release

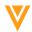

# Configuration Management: Review & Deploy Page Notification for Pending Component Updates

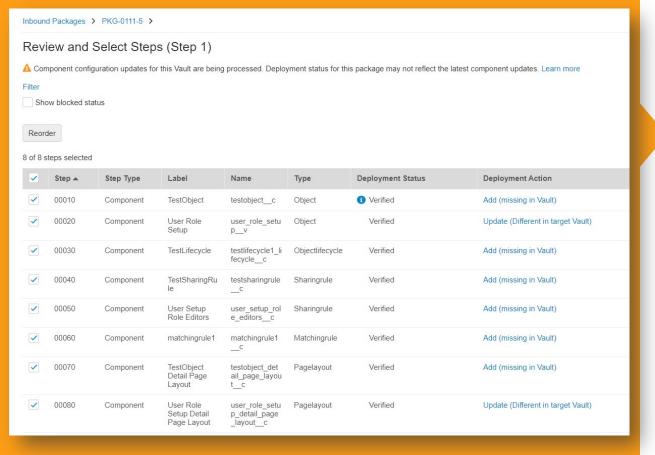

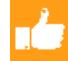

#### **Overview**

 This feature adds a new warning message alerting users of pending configuration changes during the Review & Deploy process

#### **Business Justification**

 When Vault displays this message, it means that configuration changes are happening asynchronously, and users should allow the changes to complete prior to continuing the deployment

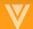

## User Mention Notifications Only Sent for New User Mentions

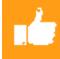

#### **Overview**

- As part of the Notifications on Replies to Notes feature in 22R1, we made a change to the conditions under which User Mention notifications are sent
- Vault no longer sends User Mention notifications when a user edits an existing Note or Reply with an existing User Mention. Vault only sends User Mention notifications when a User Mention is added to a new or existing Note

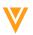

## Admin Tabs & Business Admin Tabs Updates

- With the introduction of the Tab Collections feature in the upcoming 23R1 release, the Business Admin tab will be separated from the other Admin tabs as its own tab collection
- Users who have permission to view Admin and Business Admin tabs will now access them from a new Tab Collection icon
- Vault will no longer display the existing cog icon for viewing Admin tabs
- These enhancements will provide a better user experience for managing data in Business Admin and offer a more consistent feel in viewing different tab collections

Learn more about Admin Tabs & Business Admin Tabs

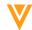

## Improved Error Handling for Signature Page Generation

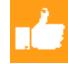

#### **Overview**

 With this release, Vault will validate the template layout of Advanced Templates upon downloading a signature page to ensure all signatures can be manifested. Templates configured with a maximum row count on the signature blocks that exceeds the number of expected signatures will trigger an error prompting an Admin to address the issue

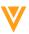